## **A. Cutting the SIM Card**

1. Please put the sticker on the front of SIM Card.

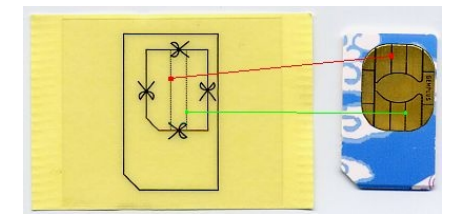

2. Please follow the lines in red and green and put the sticker on SIM as above. If correct, it will be same as the picture as below :

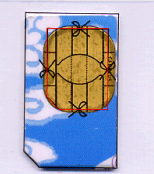

3. Please cut the SIM Card alone with small SIM shape as above. You canl get a small SIM Card as below :

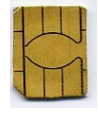

## **B. Installation**

1. Install one small SIM in  $2<sup>nd</sup>$  socket and cover with steel plate as below :

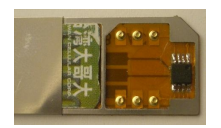

2. Insert another Small SIM to  $1<sup>st</sup>$  socket, then cover the plate completely as below :

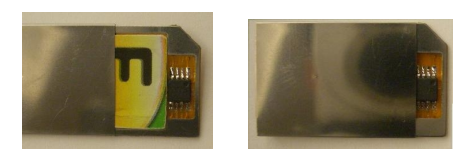

- 3. If you find the Hyper card can not insert SIM Socket easily ( too tight ), Pls change the slim plate.
- 4. If the connection between small SIM and Hyper card is not very good in few phones, please paste black sponge on the steel plate.

Please visit [www.hyper-card.com](http://www.hyper-card.com) for help or download the manual update…

## **D. Using Hyper Card**

- 1. Insert Hyper Card to the mobile phone as using a SIM Card. The small SIM in 1<sup>st</sup> socket will be on line, when power on..
- 2. Select the STK menu, find the "Hyper Card" as below : (Default is SIM-1, the "\*" mark means on duty)

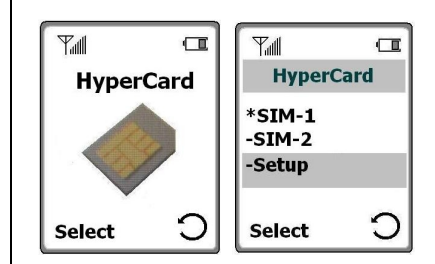

- 3. Select the SIM-1 or SIM-2 to the network. The one you selected will connect to the network in few seconds…
- 4. You can edit the Menu by "Setup". Enter the Numbers or Words for SIM-1 after selecting "Setup", the phone will ask you enter another words again for SIM-2 immediately…

( You need to enter 11 alphabets when edit it, you can use space key to fill it to 11 alphabets.

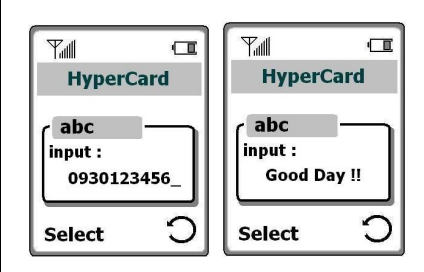

The menu will be revised as below, also it will show on phone screen when standby.

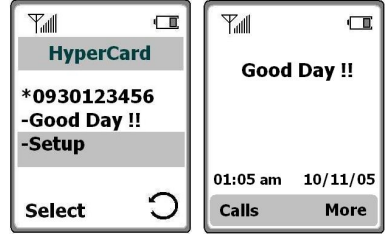

## **E. Using the Recovery Card**

You can use Recovery Card to restore your SIM Card, when not using Hyper Card.

1. Find the Recovery Card from the package (2pcs). Put the small SIM in the Recover Card as below :

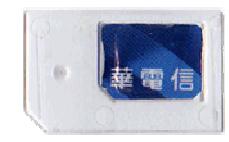

3. Put the Sticker on the Recovery Card and cut the sticker as the shape of SIM.